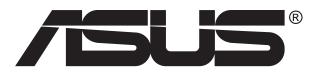

# **Серия PA148CTV LCD монитор**

# **Ръководство на потребителя**

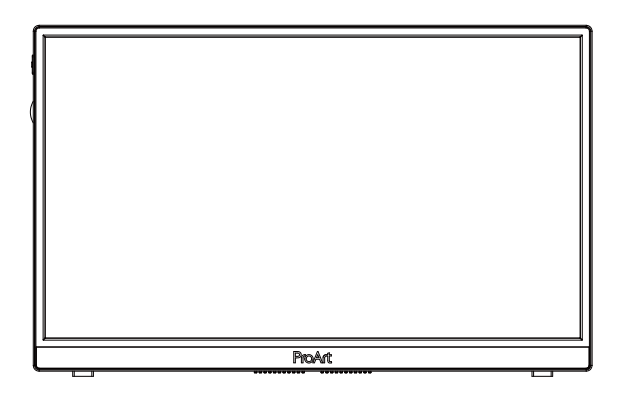

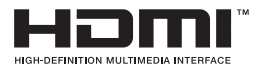

# **Съдържание**

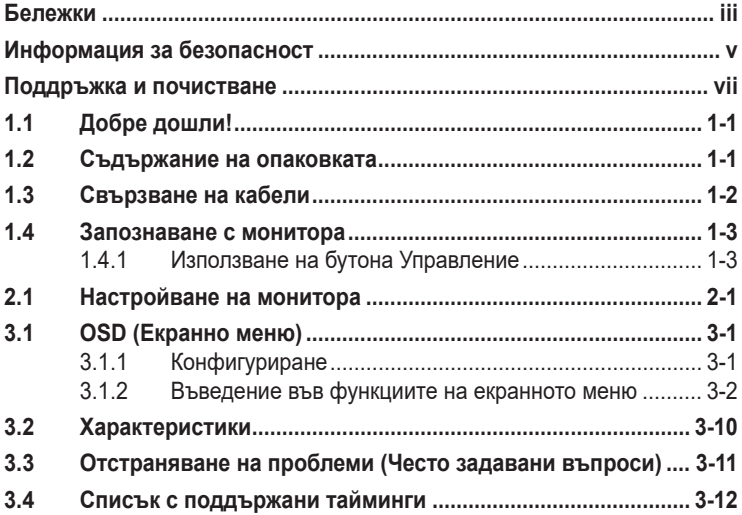

Copyright © 2020 ASUSTeK COMPUTER INC. Всички права запазени. Всички права запазени.

Никакви части от това ръководство, включително описаните продуктите и софтуер, не могат да бъдат размножавани, предавани, записвани, съхранявани в друга система или превеждани на други езици под каквато и да било форма и начин, с изключение на документите, съхранявани у купувача за поддръжка, без писменото разрешение ASUSTeK COMPUTER INC. ("ASUS").

Гаранцията и поддръжката на продукта не важат в следните случаи: (1) при поправка, модификация или промяна на продукта, освен ако има писмено разрешение от ASUS за това; (2) ако серийният номер на продукта е заличен или липсва.

ASUS ПРЕДОСТАВЯ ТОВА РЪКОВОДСТВО В НАСТОЯЩИЯ МУ ВИД БЕЗ КАКВИТО И ДА БИЛО ГАРАНЦИИ, ПРЕКИ ИЛИ КОСВЕНИ, ВКЛЮЧИТЕЛНО, НО НЕ САМО, КОСВЕНИ ГАРАНЦИИ ИЛИ УСЛОВИЯ ЗА ТЪРГОВСКА РЕАЛИЗАЦИЯ ИЛИ ПРИГОДНОСТ ЗА ДАДЕНА ЦЕЛ. ПРИ НИКАКВИ ОБСТОЯТЕЛСТВА ASUS, НЕГОВИТЕ ДИРЕКТОРИ, СЛУЖИТЕЛИ ИЛИ АГЕНТИ НЕ НОСЯТ ОТГОВОРНОСТ ЗА КОСВЕНИ, СПЕЦИАЛНИ, СЛУЧАЙНИ ИЛИ ПРОИЗТИЧАЩИ ОТ ИЗПОЛЗВАНЕТО НА ПРОДУКТА ШЕТИ (ВКЛЮЧИТЕЛНО ПРОПУСНАТИ ПЕЧАЛБИ, ЗАГУБЕНИ КЛИЕНТИ, ДАННИ, ПРЕУСТАНОВЯВАНЕ НА ДЕЙНОСТ И ДР.), ДОРИ и АКО ASUS СА БИЛИ ИНФОРМИРАНИ, ЧЕ ТАКИВА ПОВРЕДИ ПРОИЗЛИЗАЩИ ОТ ДЕФЕКТ ИЛИ ГРЕШКА В ТОВА РЪКОВОДСТВО ИЛИ ПРОДУКТА, СА ВЪЗМОЖНИ

ТЕХНИЧЕСКИТЕ ХАРАКТЕРИСТИКИ И СВЕДЕНИЯТА В ТОВА РЪКОВОДСТВО СА ПРЕДОСТАВЕНИ САМО ЗА ИНФОРМАЦИЯ, ПОДЛЕЖАТ НА ПРОМЯНА ПО ВСЯКО ВРЕМЕ БЕЗ ПРЕДИЗВЕСТИЕ И НЕ МОГАТ ДА СЕ ТЪЛКУВАТ КАТО ЗАДЪЛЖЕНИЕ НА ASUS. ASUS НЕ НОСИ ОТГОВОРНОСТ ЗА ГРЕШКИ ИЛИ НЕТОЧНОСТИ, КОИТО МОГАТ ДА СЕ ПОЯВЯТ В РЪКОВОДСТВОТО, ВКЛЮЧИТЕЛНО ОПИСАНИЕТО НА ПРОДУКТИТЕ И СОФТУЕРА В НЕГО.

Продуктите и фирмените имена, посочени в това ръководство, могат да са или да не са регистрирани търговски марки или авторски права на съответните фирми и се използват само за идентифициране или обяснение в полза на притежателите, без никакви намерения за нарушение.

# **Бележки**

### **Изявление на Федералната комисия по комуникациите (ФКК)**

Това устройство отговаря на част 15 от правилника на ФКК. Работата му подлежи на следните две условия:

- Устройството да не причинява вредни смущения.
- Устройството трябва да приема всякакви смущения включително и такива, които могат да причинят нежелано въздействие.

Това устройство е тествано и отговаря на ограниченията за цифрово устройство от клас "B" съгласно част 15 от правилника на ФКК. Тези ограничения са предназначени за разумна защита срещу вредни смущения в градска среда. Това оборудване генерира, използва и може да излъчва радиочестотна енергия. Ако не се инсталира и използва в съответствие с инструкциите на производителя, то може да причини вредни смущения в радио комуникациите. Няма гаранция, че в конкретни инсталации няма да се появят смущения. Ако устройството причинява вредни смущения в радио- и телевизионното приемане, които могат да се определят чрез включване и изключване на устройството, можете да коригирате смущенията по някои от следните начини:

- Пренасочете или преместете антената.
- Увеличете разстоянието между устройството и приемника.
- Включете устройството в контакт на електрически контур, различен от контура, към който е включен приемникът.
- Потърсете помощ от продавача или опитен радио-телевизионен техник.

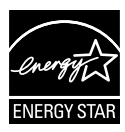

### **ЗАБЕЛЕЖКА: Този монитор има сертификат ENERGY STAR.**

Този продукт изпълнява изискванията на  $ERGY$  STAR<sup>®</sup> при фабричните настройки по подразбиране (начална конфигурация). Промяната на фабричните настройки по подразбиране или разрешаването на други функции може да увеличи консумацията на електроенергия и да се надвишат лимитите, необходими за получаване на ENERGY STAR® . Вижте ENERGYSTAR.gov (www. energystar.gov) за повече информация относно програмата ENERGY STAR® .

### **Изявление на Канадския департамент по комуникациите (КДК)**

Този цифров уред не превишава ограниченията на клас B за радио шумови емисии от цифров уред, заложени в нормативите за радиосмущения на КДК.

Този цифров уред от клас B съответства на канадския стандарт ICES-003.

Устройството може да падне, като причини сериозно нараняване или смърт. За да се предотврати нараняване, това устройство трябва да бъде прикрепено здраво към пода/стена в съответствие с инструкциите за инсталация.

EAC

# **Информация за безопасност**

- Прочетете внимателно всички прилежащи документи на монитора, преди да пристъпите към монтиране.
- Никога не излагайте монитора на дъжд или влага, ако искате да предотвратите пожар или токов удар.
- Никога не опитвайте да отворите кутията на монитора. Високото напрежение в монитора може да доведе до сериозно физическо увреждане.
- Ако захранването е повредено, не се опитвайте да го ремонтирате сами. Свържете се с квалифициран техник или с Вашия доставчик.
- Преди да използвате уреда, уверете се, че всички кабели са свързани правилно и че захранващите кабели не са повредени. Ако установите някаква неизправност, незабавно се свържете със своя доставчик.
- Цепките и отворите в задната и горната част на кутията са необходими за вентилация. Да не се блокират. Никога не поставяйте уреда върху или близо до радиатор или източник на топлина, освен ако има подходяща вентилация.
- Мониторът трябва да функционира само с посочения на етикета източник на електроенергия. Ако не сте сигурни за вида на електрозахранването в сградата, обърнете се към Вашия доставчик или местната електрическа компания.
- Използвайте подходящ контакт, който съответства на местните стандарти.
- Не претоварвайте захранващите кабели и удължители. Претоварването може да доведе до пожар или токов удар.
- Да се пази от прах, влага и резки температурни промени. Не разполагайте монитора в помещение, където може да се навлажни. Поставете монитора на стабилна повърхност.
- Изключете уреда по време на гръмотевична буря или когато няма да го използвате дълго време. Това ще предпази монитора от повреди причинени от промени в напрежението.
- Никога не вкарвайте предмети и не изливайте течности в отворите на кутията на монитора.
- За да гарантирате надеждно функциониране, използвайте монитора само с UL компютри, които имат подходящо конфигурирани букси с маркировка между 100V и 240V AC.
- Контактът трябва да се намира близо до устройството и да бъде лесно достъпен.
- Ако срещнете технически проблеми, свържете се с квалифициран техник или с Вашия доставчик.
- Преди свързване към електрическата мрежа, уверете се, че контактът е заземен. При изключване на заземяването, изключете след като извадите щепсела от контакта.

### **ПРЕДУПРЕЖДЕНИЕ**

Използване на слушалки, различни от посочените, може да доведе до загуба на слуха поради прекомерно звуково налягане.

## **Поддръжка и почистване**

- Преди да повдигнете или преместите монитора, откачете кабелите и захранващия кабел. Когато позиционирате монитора, следвайте инструкциите за повдигане. Когато повдигате или носите монитора, дръжте го за крайните ръбове. Не вдигайте монитора за стойката или кабела.
- Почистване. Изключете монитора и извадете захранващия кабел. Почистете повърхността на монитора с кърпя, която не е мъхеста или абразивна. Упорити петна могат да бъдат премахнати с кърпа, напоена с неутрален почистващ препарат.
- Не се допуска използване на почистващи препарати, съдържащи алкохол или ацетон. Използвайте препарат предназначен за почистване на LCD. Никога не пръскайте със спрея директно върху екрана, тъй като той може да проникне в монитора и да предизвика токов удар.

### **Следните симптоми са нормални за монитора:**

- Поради естеството на флуоресцентна светлина, екранът може да трепти при първо включване. Изключете захранването и го включете отново, за да се уверите, че трептенето е изчезнало.
- Възможна е слаба промяна в яркостта на екрана в зависимост от използвания режим.
- Ако картината не се сменя продължително време, може да се появи остатъчен образ след смяна на изображението. Екранът постепенно ще се възстанови или може да го изключите за няколко часа.
- Когато екранът стане черен, мига или престане да работи, свържете се с Вашия доставчик или сервизен център за поправка. Не поправяйте екрана сами!

### **Символи, използвани в ръководството**

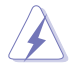

ПРЕДУПРЕЖДЕНИЕ: Информация за предпазване от нараняване при работа с монитора.

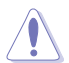

ВНИМАНИЕ: Информация за избягване на повреда на елементите при работа с монитора.

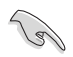

ВАЖНО: Информация, която задължително ТРЯБВА да следвате, докато работите с монитора.

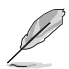

ЗАБЕЛЕЖКА: Съвети и помощна информация при работа с монитора.

### **Къде да намерите повече информация**

Вижте следните източници за допълнителна информация за продукта и софтуерно актуализиране.

### **1. Уеб страници на ASUS**

Уеб страниците на ASUS предлагат сведения от последния час за хардуерните и софтуерни продукти на ASUS. Вижте **http://www.asus.com**

#### **2. Допълнителна документация**

Опаковката може да съдържа допълнителни документи, добавени от търговеца. Тези документи не са част от стандартния пакет.

### **Услуги за връщане**

Програмите на ASUS за рециклиране и връщане отразяват нашата решимост за поддържане на най-високи стандарти в опазването на околната среда. Вярваме в предоставянето на нашите клиенти на решения за отговорно рециклиране на продуктите, батериите и другите компоненти, както и опаковъчните материали. Посетете http://csr.asus.com/english/Takeback.htm за подробна информация за рециклирането в различните региони.

# **1.1 Добре дошли!**

Благодарим Ви, че закупихте този LCD монитор на  $\mathsf{ASUS}^\circ$ !

Най-новият широкоекранен LCD монитор на ASUS Ви дава по-чист, по-широк и по-ярък образа, плюс множество функции, които Ви доставят допълнително удоволствие при гледане.

Благодарение на тези функции можете да се насладите на удобството и прекрасното визуално изживяване, които този монитор Ви предлага!

# **1.2 Съдържание на опаковката**

Проверете дали опаковката съдържа следното:

- $\checkmark$  LCD монитор
- Кратко ръководство за потребителя
- $\checkmark$ Гаранционна карта
- $\checkmark$  Кабел USB Type-C
- $\checkmark$  Кабел Micro HDMI към HDMI
- Доклад от тест за калибриране на цветовете
- $\checkmark$  Карта за добре дошли ProArt
- $\checkmark$  Адаптер USB Type-С към А
- $\checkmark$  Кабел USB С към А
- $\sqrt{\phantom{a}}$ Sleeve
- Захранващ адаптер
	- Ако някой от елементите по-горе е повреден или липсва, незабавно се свържете се с Вашия доставчик.

A

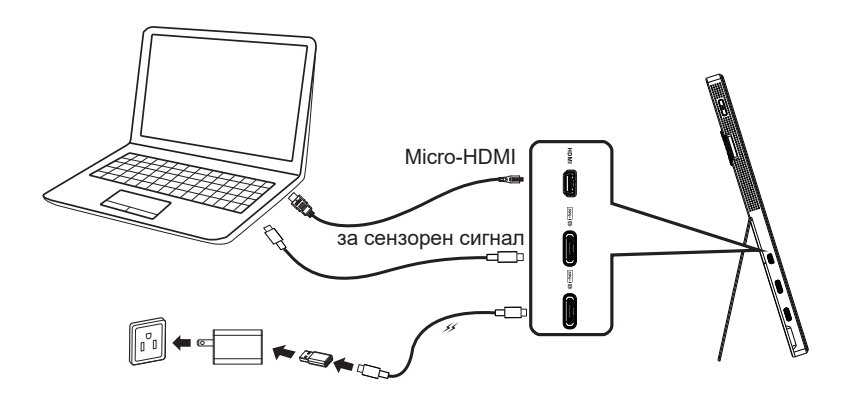

B

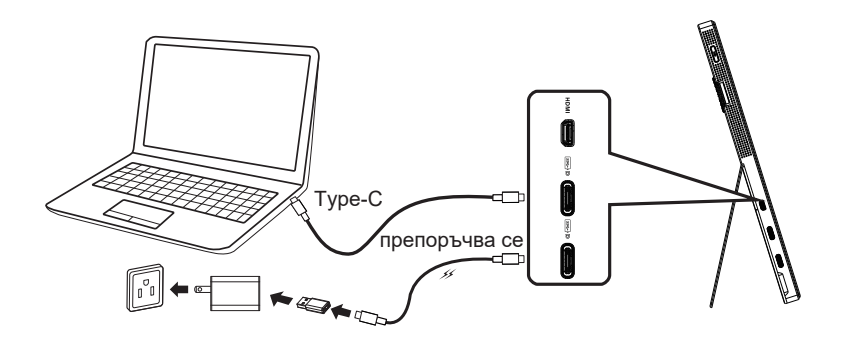

# **1.4 Запознаване с монитора**

### **1.4.1 Използване на бутона Управление**

Използвайте бутона за управление вляво на монитора, за да конфигурирате настройките на изображението.

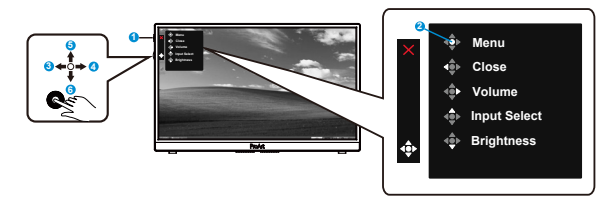

- 1. Бутон за включване и изключване/Индикатор за включване и изключване
	- Включва/изключва монитора.
	- Цветовата дефиниция на индикатора за захранване е дадена в таблицата по-долу.

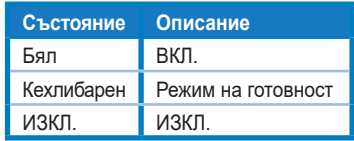

- 2. Бутон Меню:
	- Влиза в екранното меню.
- 3. Бутон Затвори:
	- За изход от екранното меню.
	- Натиснете бутона, за да активирате екранното меню, когато сте свързани с валиден източник.
- 4. Бутон Volume (Сила на звука)
	- Регулиране на силата на звука.
	- Натиснете бутона, за да активирате екранното меню, когато сте свързани с валиден източник.
- 5. Бутон Input Select (Избор на входен сигнал):
	- Използвайте този бърз клавиш за превключване на входен сигнал HDMI, USB Type-C1 и USB Type-C2.
	- Натиснете бутона, за да активирате екранното меню, когато сте свързани с валиден източник.
- 6. Бутон Brightness (Яркост):
	- Регулира стойността на Яркост.
	- Натиснете и задръжте за 5 секунди, за да разрешите/забраните Заключване клавиши.

# **2.1 Настройване на монитора**

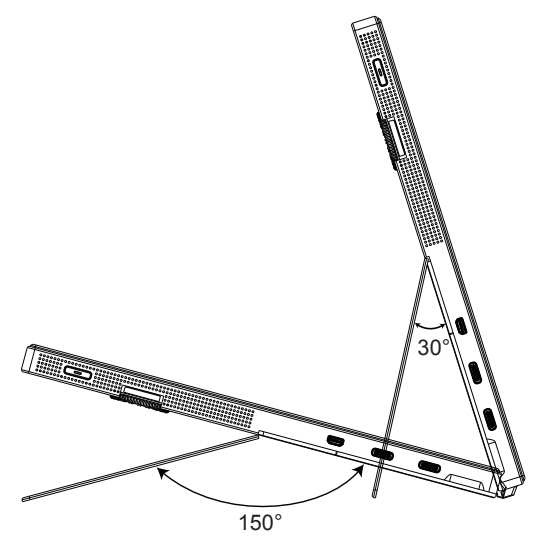

## **3.1 OSD (Екранно меню)**

### **3.1.1 Конфигуриране**

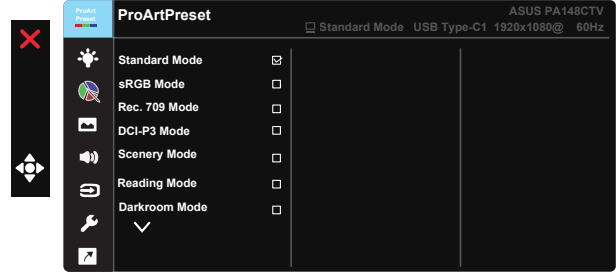

- 1. Натиснете 5-посочния бутон в средата за активиране на екранното меню.
- 2. Натиснете бутоните ▼ и ▲, за да превключите между опциите в Меню. Когато преминавате от една икона на друга, името на опцията е маркирано.
- 3. За да изберете маркираната икона в менюто, натиснете средния клавиш.
- 4. Натиснете бутоните ▼ и ▲, за да изберете желания параметър.
- 5. Натиснете клавиша в средата, за да влезете в плъзгащата се лента, след което използвайте бутоните  $\nabla$  или  $\blacktriangle$  според показанията на менюто, за да направите промените си.
- 6. Натиснете ◄/► за навигация наляво/надясно.

### **3.1.2 Въведение във функциите на екранното меню**

### **1. ProArtPreset**

Тази функция съдържа девет подфункции, които може да изберете според предпочитанията си.

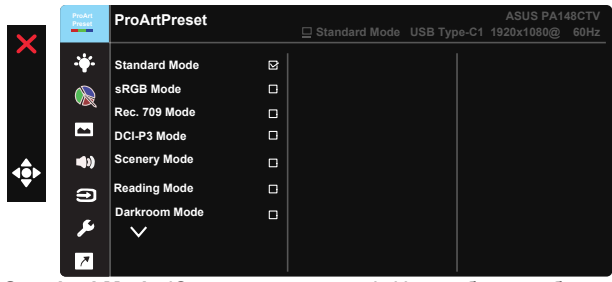

- **• Standard Mode (Стандартен режим)**: Най-добрият избор за редактиране на документи.
- **• sRGB Mode (sRGB режим)**: Съвместим с цветово пространство sRGB, sRGB режимът е най-добрия избор за редактиране на документи.
- **• Rec.709 Mode (Режим Rec.709)**: Съвместим с цветово пространство Rec.709.
- **• DCI-P3 Mode (Режим DCI-P3):** Съвместим с цветово пространство DCI-P3.
- **• Scenery Mode (Режим Природа):** Най-добрият режим за показване на пейзажни снимки.
- **• Reading Mode (Режим за четене):** Това е най-добрият избор за четене на книги.
- **• Darkroom Mode (Режим Тъмна стая):** Това е най-добрият избор за среда със слабо осветяване.
- **• User Mode 1 (Потребителски режим 1):** Позволява Ви да правите цветови настройки в Advanced Setting (Разширена настройка).
- **• User Mode 2 (Потребителски режим 2):** Позволява Ви да правите цветови настройки в Advanced Setting (Разширена настройка).

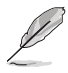

- ASCR не може да се конфигурира от потребителя в Standard (Стандартен режим), sRGB, Rec.709, DCI-P3.
- Gamma (Гама) не може да се конфигурира от потребителя в режими sRGB, DCI-P3 и Scenery Mode (Режим Природа).
- Color Temp. (Цветова температура), Brightness (Яркост), Contrast (Контраст), Saturation (Наситеност), Hue (Нюанс), ProArt Palette/Color (Палитра ProArt/ Цвят) и Black Level (Ниво на черното) не може да се конфигурират в sRGB Mode (sRGB режим).

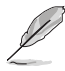

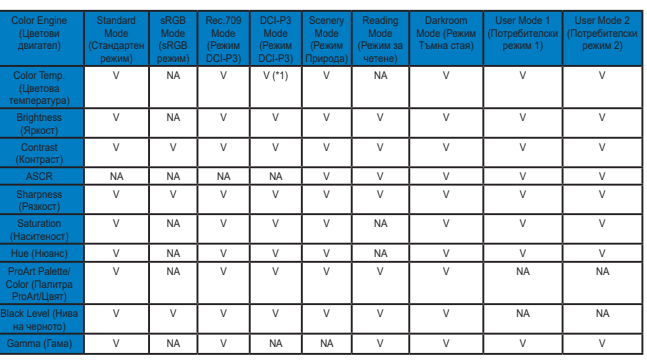

V: регулира се

NA: функцията е забранена

- (\*1) Само 6500K & P3-Theater(по подразбиране)
- (\*2) Само 6500K(по подразбиране) & 9300K

### **2. Филтър за синя светлина**

Регулирайте нивото на синята светлина, излъчвана от LED подсветката.

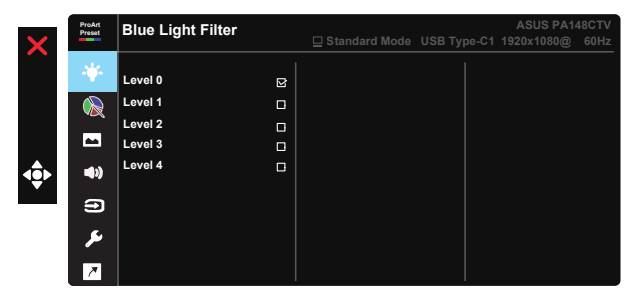

**• Level 0 (Ниво 0)**: Без промяна

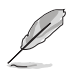

- Когато опцията Blue Light Filter (Филтър на синята светлина) е активирана, настройките по подразбиране на Standard Mode (Стандартен режим) ще бъдат импортирани.
- От Level 1 (Ниво 1) до Level 3 (Ниво 3), функцията Brightness (Яркост) се конфигурира от потребителя.
- Level 4 (Ниво 4) е оптимизирана настройка. Отговаря на изискванията за сертификат на TUV за нисък дял на синята светлина. Функцията Brightness (Яркост) не може да се конфигурира от потребителя.

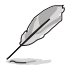

Вижте следното, за да намалите напрежението в очите:

- Потребителите трябва да прекарват време далеч от дисплея, ако работят дълги часове. Препоръчва се да правите кратки почивки (най-малко 5 минути) след 1 час продължителна работа на компютъра. Правенето на кратки, чести почивки е по-ефективно от една по-дълга.
- За намаляване на умората и сухотата в очите, потребителите трябва да дават периодична почивка на очите си, като се фокусират в далечни обекти.
- Упражнения за очите може да помогнат за намаляване на напрежението в очите. Често повтаряйте тези упражнения. Ако напрежението в очите продължи, консултирайте се с лекар. Упражнения за очите: (1) Гледайте нагоре и надолу (2) Бавно завъртете очи (3) Движете очите си по диагонал.
- Силната синя светлина може да доведе до напрежение в очите и AMD (свързвана с възрастта мускулна дистрофия). Blue light Filter (Филтър за синя светлина) за намаляване 70% (макс.) на вредната синя светлина за избягване на CVS (синдром на компютърно зрение).

#### **3. ProArtPalette**

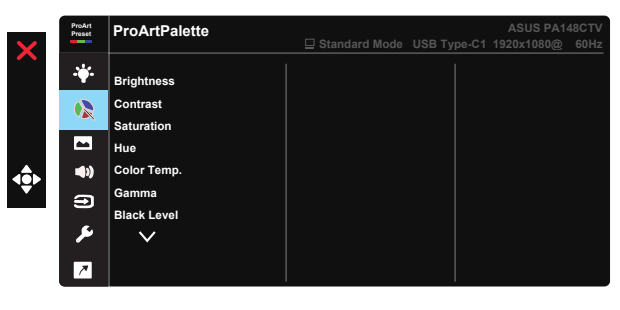

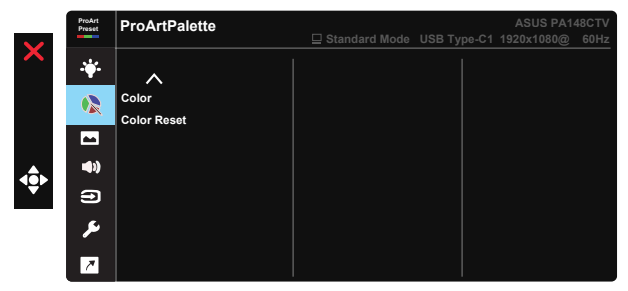

- **• Brightness (Яркост)**: Интервалът за настройка е от 0 до 100.
- **• Contrast (Контраст):** Интервалът за настройка е от 0 до 100.
- **• Saturation (Наситеност)**: Интервалът за настройка е от 0 до 100.
- **• Hue (Нюанс):** Променя цвета на изображението между зелено и лилаво
- **• Color Temp. (Цветна температура)**: Съдържа пет готови цветови режима 9300K, 6500K, 5500K, 5000K и P3-Theater.
- **• Gamma (Гама):** Съдържа пет гама режима, включително 1.8, 2.0, 2.2, 2.4, 2.6.
- **• Black Level (Ниво на черното)**: За регулиране на инициализираното първо ниво на сигнал на нивото на най-тъмното сиво.
- **• Color (Цвят)**:
	- \* Регулиране на Six-axis Hue (6-осев нюанс).
	- \* Регулиране на Six-axis Saturation (6-осева наситеност).
	- \* Регулира нивата на усилване за R, G, B.
	- \* Регулира стойностите за отместване за R, G, B.
- **• Color Reset (Нулиране на цветове)**:

\* Нулиране на цветовете на текущия режим: Нулира стойностите по подразбиране на цветовите настройки на текущия цветови режим.

\* Нулиране на цветовете на всички режими:

Нулира стойностите по подразбиране на цветовите настройки на всички цветови режими.

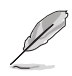

P3-Theater е наличен само при избор на режим DCI-P3 Mode.

#### **4. Image (Изображение)**

От тази основна функция можете да регулирате Sharpness (Острота), Trace Free, Aspect Control (Управление на пропорциите), Input Range (Диапазон на входния сигнал) и ASCR.

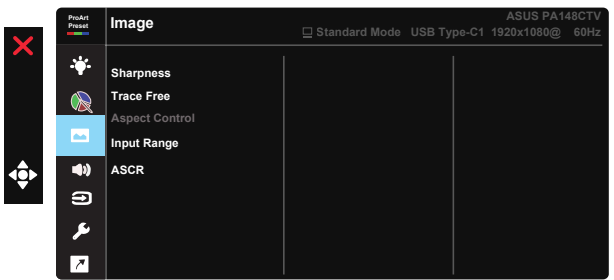

- **• Sharpness (Рязкост):** Регулиране на рязкостта на картината. Интервалът за настройка е от 0 до 100.
- **• Trace Free:** Подобрява времето за реакция чрез Over Drive технология. Диапазонът на регулиране е от най-ниската стойност 0 до най-бързата 100.
- **• Aspect Control (Управление на пропорциите):** Регулира пропорциите на Full (Цял екран), 4:3.

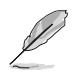

4:3 е достъпна само при входен сигнал във формат 4:3.

- **• Input Range (Диапазон на входния сигнал):** Регулира диапазона на входния сигнал Auto (Авт.), Full (Цял екран), Limited 16-235.
- **• ASCR:** Изберете ON (ВКЛ.) или OFF (ИЗКЛ.), за да активирате или деактивирате функцията динамичен контраст.

### **5. Sound (Звук)**

От тази основна функция може да регулирате Volume (Сила на звука) и Mute (Без звук).

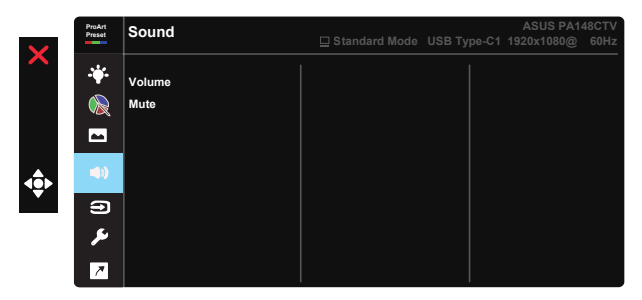

- **• Volume (Сила на звука)**: Настройва силата на изходящия звук.
- **• Mute (Без звук)**: Изберете автоматично ON (ВКЛ.) или OFF (ИЗКЛ.) на изключването на звука.

### **6. Input Select (Избор на входящ сигнал)**

Изберете източника на входен сигнал от HDMI, USB Type-C1, USB Type-C2.

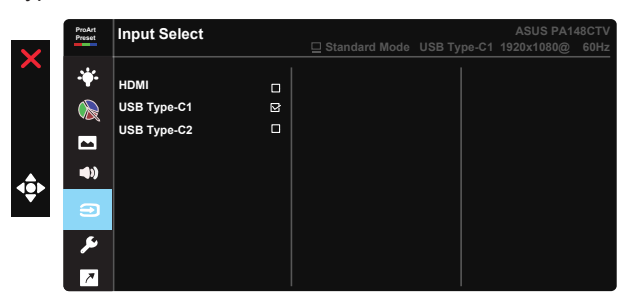

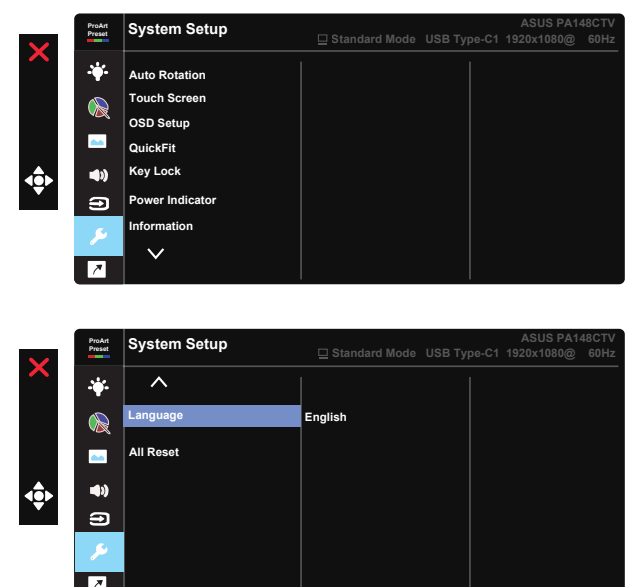

### **7. System Setup (Настройка на системата)**

- **• Auto Rotation (Авт. завъртане):** За разрешаване/забраняване на автоматичното завъртане на образа. Обърнете внимание, че функцията Авт. завъртане работи само под операционна система Windows OS чрез инсталиране на софтуера Chroma Tune.
- **• Touch Screen (Сензорен екран):** ProArt Display PA148CTV е сензорен монитор, който използва технология с 10-точков сензорен панел. Използвайте с последната версия на Windows 10. Можете да докоснете с един пръст или с няколко пръста в до 10 точки едновременно.

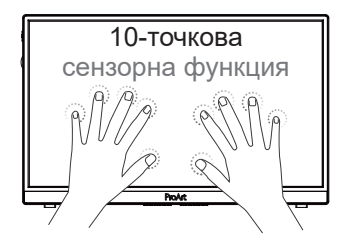

- **• OSD Setup (Настройка на екранното меню):** Регулира OSD Timeout (Таймаут на екранното меню), DDC/CI и Transparency (Прозрачност) на екранното меню.
- **• QuickFit:** Позволява на потребителите предварителен преглед на документа или оформлението на снимка направо на екрана без да се отпечатват тестови копия.
	- \* Ruler (Линийка): Тази шарка представлява реална линийка горе и вляво. Може да натиснете бутона ◀ Връщане за по-дълго от 3 секунди, за да превключите измерванията между метрични и имперски.<br>.

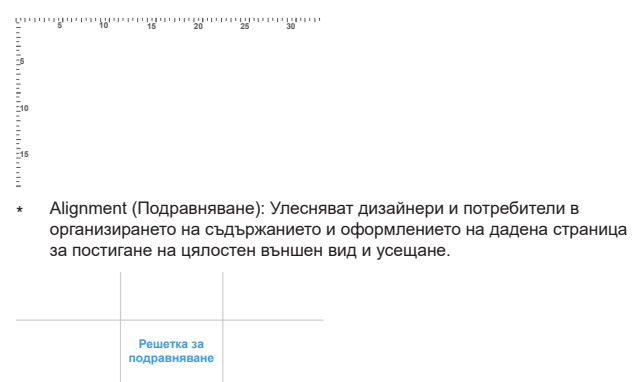

\* Square: Show a square in the center. Square (Квадрат): Показва квадрат в центъра.

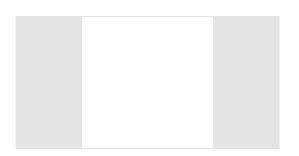

- **• Key Lock (Заключване клавиши):** Забрана на всички функции на клавишите. Натискането на бутон надолу за повече от пет секунди ще забрани функцията за заключване на клавишите.
- **• Индикатор Power (захранване):** За включване/изключване на индикатора на захранването.
- **• Information (Информация):** Показва информация за монитора.
- **• Language (Език):** Избор на език на екранното меню. Възможни варианти: **Английски, Френски, Немски, Испански, Италиански, Нидерландски, Руски, Полша, Чешки, Хърватия, Унгария, Румъния, Португалия, Турция, Опростен китайски, Традиционен китайски, Японски, Корейски, Персийски, Тайландски, Индонезийски.**
- **• All Reset (Нулирай всички):** Изберете "Yes" (Да), за да върнете фабричните стойности на всички настройки.

### **8. Shortcut (Пряк път)**

Изборът на тази опция Ви дава възможност да конфигурират три клавишни комбинации. Потребителят може да избира от Blue Light Filter (Филтър за синя светлина), Brightness (Яркост), Contrast (Контраст), Input Select (Избор на входен сигнал), Color Temp (Цветова температура), Volume (Сила на звука), sRGB Mode (Режим sRGB), Rec.709 Mode (Режим Rec.709), DCI-P3 Mode (Режим DCI-P3), User Mode 1 (Потребителски режим 1), User Mode 2 (Потребителски режим 2) и да ги зададе като клавишна комбинация.

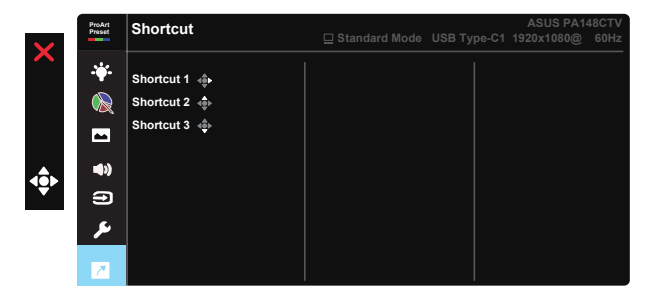

# **3.2 Характеристики**

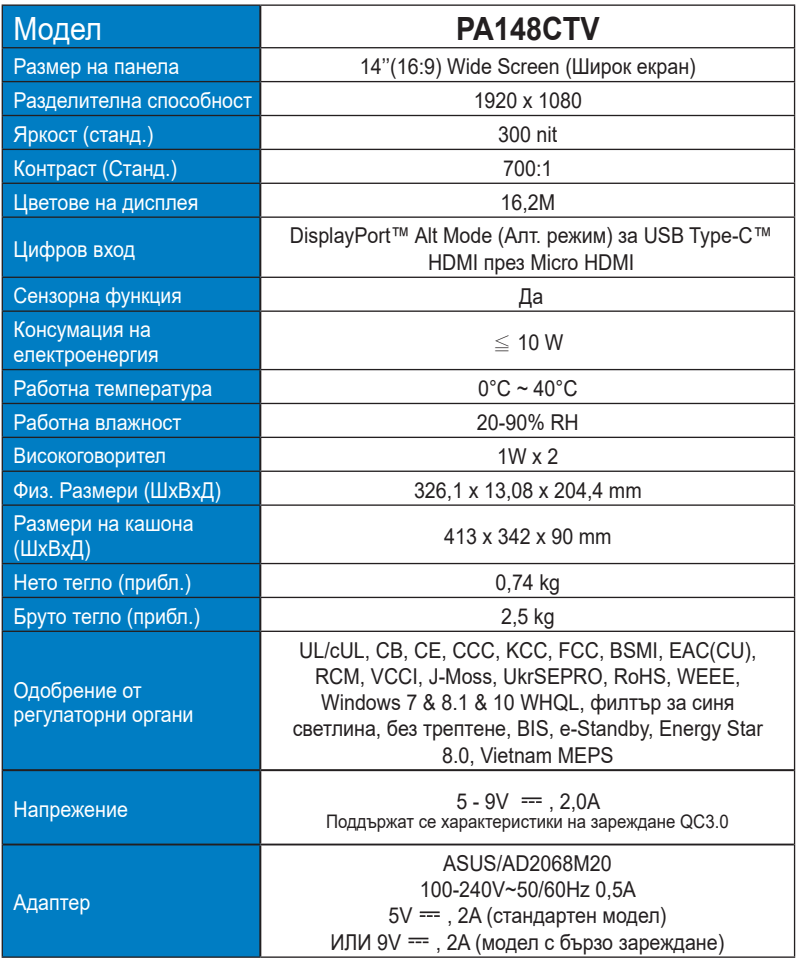

# **3.3 Отстраняване на проблеми (Често задавани въпроси)**

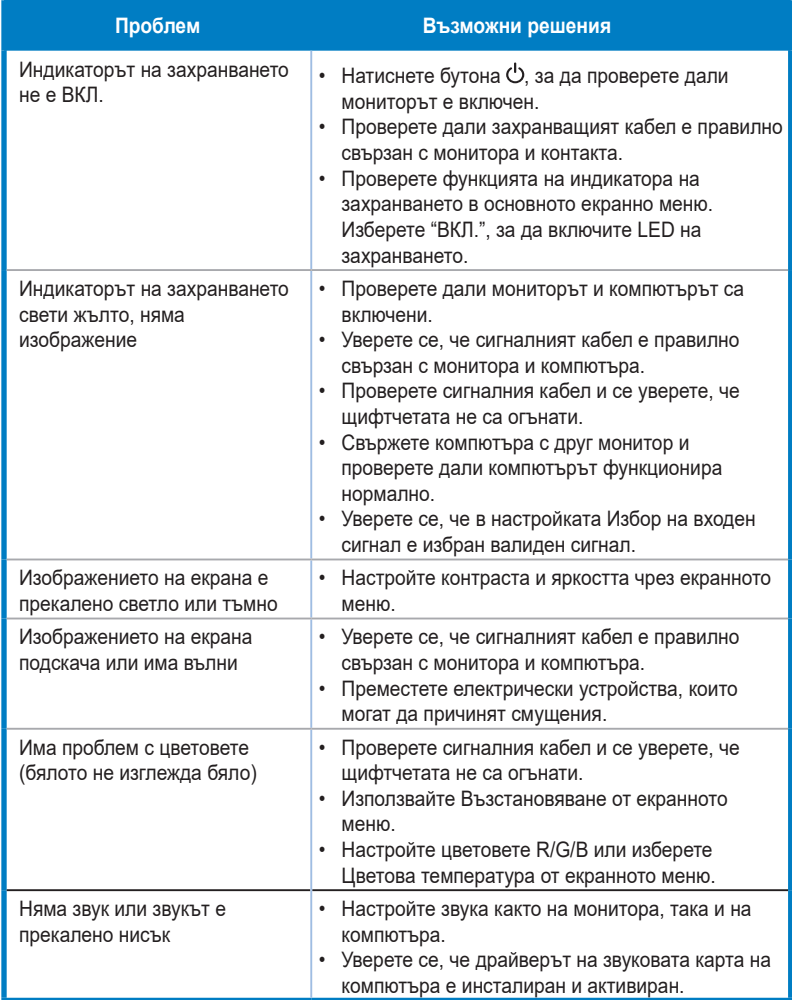

### **3.4 Списък с поддържани тайминги**

### **Основни тайминги, поддържани от компютри**

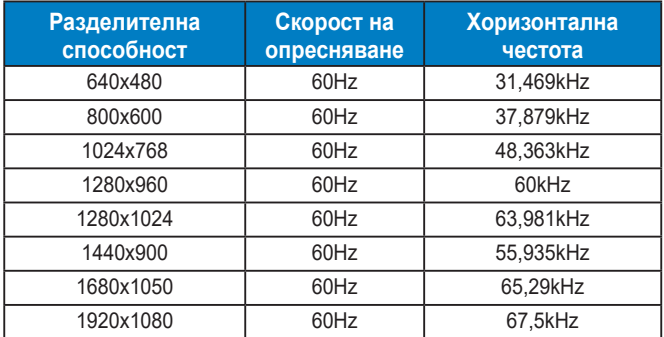

#### **VESA модели, потребителски тайминги**

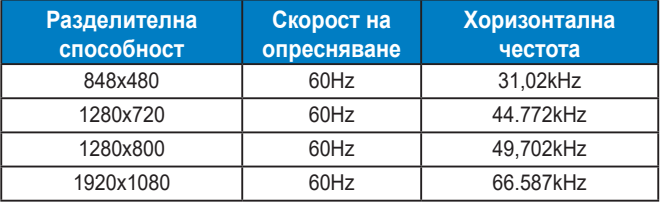

**\* Режими, които не са в таблиците, не се поддържат. За оптимална резолюция Ви препоръчваме да изберете режим от таблици по-горе.**